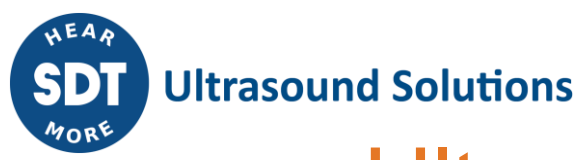

# Ultranalysis**®** Suite 3 Message Map

# **A word about the map**

Analysis of the Ultranalysis Suite confirms it is aligned with SDT Mission Statement, Corporate Vision, and Core Values. The Ultranalysis**®** Suite 3 will contribute to our existing Brand Equity in the market we choose to participate.

What follows is the SDT Message Map for the Ultranalysis**®** Suite 3. A message map is the visual display of our product/solution on one page. It can serve as a powerful way to educate and train our sales team to promote our products/solutions in a consistent way. When our channel follows the map, no matter where they are in the world, our corporate brand is represented the way we want. Following the map is not optional, its mandatory. Not following the map is a recipe for failure.

The message map consists of three elements (believe it or not, humans are good at remembering 3 things, but we totally suck at four or more):

- 1. The Headline (Twitter Friendly 140 characters or less. Concise is best here)
- 2. 3 Key Points
- 3. 3 Supporting Points for each Key Point

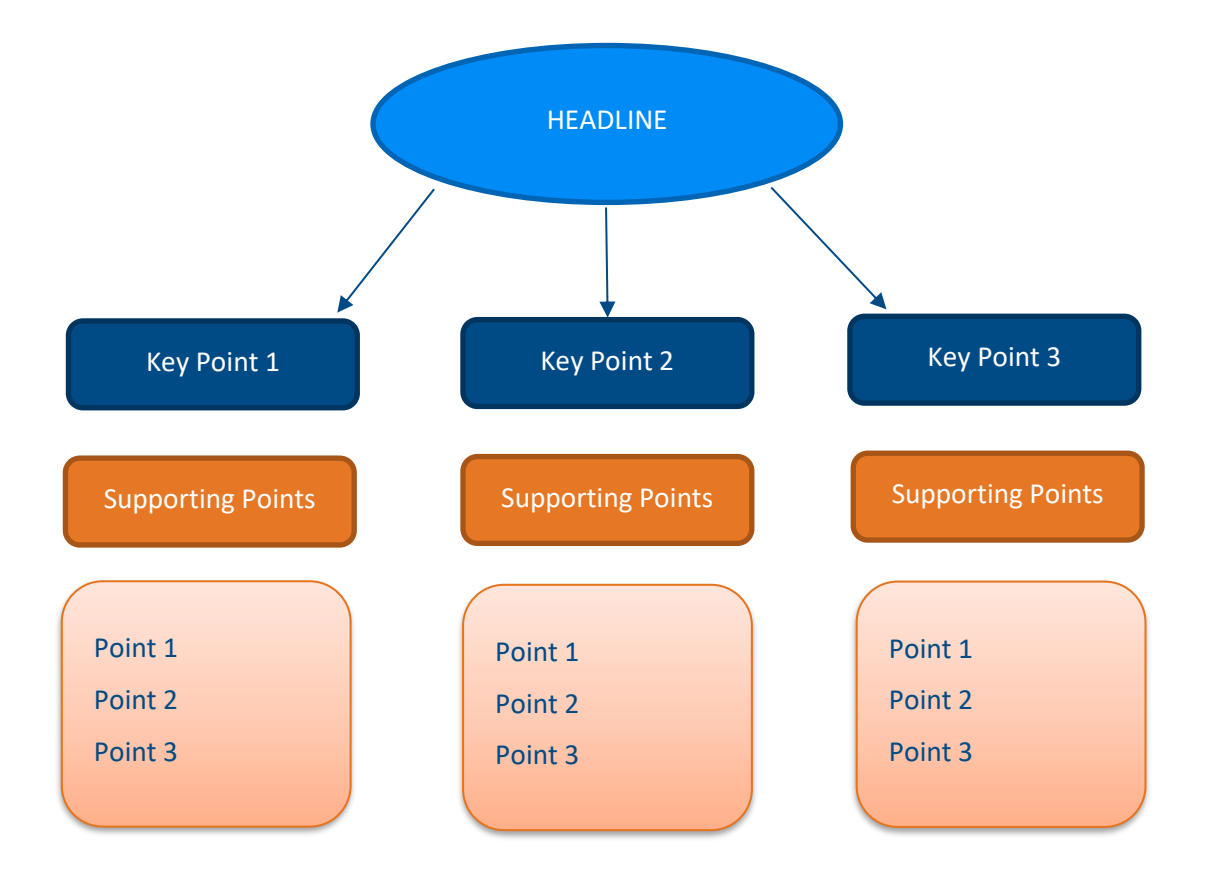

SDT International sa-nv · Bd de l'Humanité 415 · B-1190 Brussels (Belgium) · Tel: +32(0)2 332 32 25 · info@sdtultrasound.com SDT North America • 7677 County Road 2, Cobourg, ON K9A 0X4 (Canada) • Phone: 1-800-667-5325 | 1-905-377-1313 • hearmore@sdtultrasound.com www.sdtultrasound.com

## **Headline**

## **Headline Option #1**

**Organize your condition monitoring strategy with Ultranalysis® Suite 3.**

**UAS3 is compatible with SDT270, SDT340 and LUBExpert providing the flexibility to manage any combination of assets and tasks.**

# **Key Points**

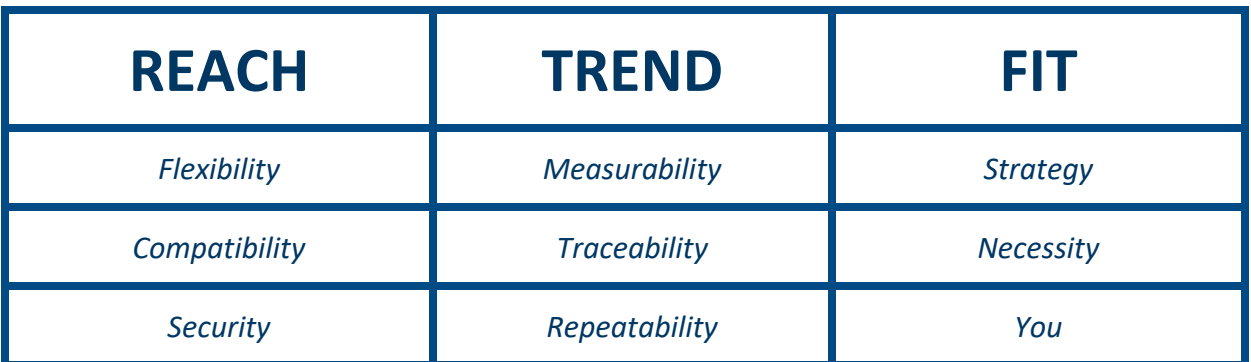

# **Expanded Arguments for the Key Points**

## **REACH**

#### *1. Flexibility*

Powerful flexibility to manage any combination of assets; from a few hundred to several thousand.

A Demo version is available for SDT270 and LUBExpert only, runs 60 times or for 30 days, whichever comes first.

#### *2. Compatibility*

- SDT270
- SDT270DU with LUBExpert Upgrade Key
- SDT340
- LUBExpert

#### *3. Security*

Using UAS3 you can reach a total security of your assets' health with alerts and warnings about condition development and task scheduling for timely data collection.

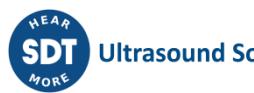

## **TREND**

#### *1. Measurability*

Dashboard widgets show Condition Indicators and time trend plot:

• Choose from RMS (Friction), Peak (Impacting), or Crest Factor (overall degradation) and maxRMS (signal stability) to plot meaningful time trends that indicate evolving defects.

Build static trends to map the evolution of individual assets.

#### *2. Traceability*

Operators collecting data help in traceability too.

Sensors are automatically assigned to each asset in the tree and both sensor and data collector serial numbers and calibration date are recorded for traceability.

Date and time stamp of each measurement is logged for trending and traceability.

#### *3. Repeatability*

Acquisition time, sensor type and amplification setting of each measurement is stored for repeatability.

## **FIT**

#### *1. Strategy*

Organize your condition monitoring strategy.

Data trees list all the assets you wish to include in your condition monitoring program strategy. Use the tree to identify assets in a way that colleagues can easily relate to. Make this library of assets a replication of the walking order of the assets in your physical plant.

UAS3 is available in single user or network version providing user login rights for Administrator, Writer and Reader.

#### *2. Necessity*

Detailed filtering allows sorting very large lists into tiny, manageable ones, then you can:

- Quick click to expand or collapse tree list views
- Drag and drop to easily re-order lists and views
- Choose from many color palettes to customize trend and analysis graphs
- Choose to view one, two, three, or all four condition indicators on trend graphs
- Click and drag to resize or move view panes

Thanks to UAS3 widgets, you can export trend plots to common image files (JPG, PNG, BMP) as well as copy trend plots to clipboard for easy copy/paste to Word and PowerPoint or print them in a single click.

#### *3. You*

See all your assets in one list, whether you manage 10, 100, or even 1000's of assets, see each measurement point and its associated sensor in a logical single node tree structure.

In UAS3, you can create:

- hierarchical tree structure with seven levels
- Tree structures grouped in data folders
- Unlimited tree structures and data folders

You can manage data in your own language, UAS3 features seven languages including English, French, Dutch, German, Italian, Spanish, and Russian

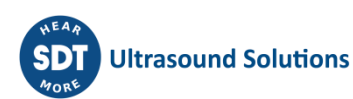